1) From the San Bernardino Court website home page, select "Access Court Case Information".

| (S) ( https://www.sb-court.org/                                                     | - iii C Search                                          | P - 0 12 0 4         |
|-------------------------------------------------------------------------------------|---------------------------------------------------------|----------------------|
|                                                                                     | English 中文 Esp                                          | añol TiếngViệt 한국이 해 |
| SUPERIOR COURT OF CALIFORNIA<br>COUNTY OF SAN BERNARDENO                            | Search<br>Forms and Rules ~ Careers General Information | Q<br>1∞ &ADA ¥       |
| How Do 1?                                                                           |                                                         | F F F                |
| Most Popular Pay Hy Traffic Ticket Access Court Case Information Jurior Partal File | a Child Support Case                                    |                      |
| Mission Statement: Our Court exists to preserve and protect rights and to effect to | tair resolutions of all disputes brought to the Court.  |                      |
| Jury Scammers Asking for Personal or Payment Information. Road More                 |                                                         |                      |
| Self Help Pay Traffic Ticket                                                        |                                                         |                      |

2) Read the terms of service and click the "Accept" button at the bottom of the page.

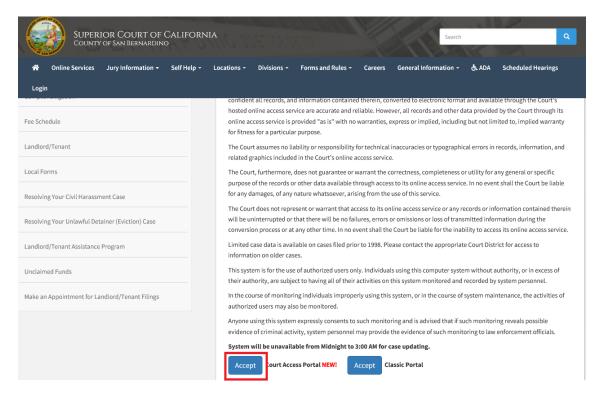

## 3) Click on "Log in/Register"

| Superior Court Access Portal<br>Superior Court of California, County of San Bernardino                                                                                                    |                  |
|----------------------------------------------------------------------------------------------------|------------------|
| 🟫 HOME 🔍 SEARCH 🛅 CALENDARS 🚔 CASE PAYMENT 🔝 FAQ/INSTRUCTIONAL VIDEOS                                                                                                    | LOGIN/REGISTER   |
| WELCOME !                                                                                                    |                  |
| The information provided on and obtained from this site does not constitute the official record of the Court.                                                                                                    |                  |
| This real-time information is provided as a service to the general public. Any user of this information is hereby advised that it is being provided "as is." The informat be subject to errors or omissions of any of the information provided. | ion provided may |
| At this time, only Civil case information as specified in CRC 2.503 is available to the public via the online portal.                                                                                                    |                  |
| Click here for Case Search                                                                                                    |                  |
| California Rules of Court: Rule 2.503. Public Access                                                                                                    |                  |
| Traffic payments and document purchasing are unavailable during the hours of 12:00 AM to 3:00 AM for system maintenance.                                                                                                    |                  |
| Website is best viewed using the latest version of Internet Explorer*, Microsoft Edge, Mozilla Firefox, or Google Chrome for the PC (running Windows 7 or 10).                                                                                  |                  |
| <i>©</i> 2 9 0                                                                                                    |                  |

## 4) Enter Credentials

| LOGIN               |        |  |  |  |  |  |  |  |
|---------------------|--------|--|--|--|--|--|--|--|
| 🕒 Email \ User Name |        |  |  |  |  |  |  |  |
| • Password          | ¢      |  |  |  |  |  |  |  |
| Register            | Log In |  |  |  |  |  |  |  |
| Forgot password?    |        |  |  |  |  |  |  |  |

5) Once logged in, you will be presented with your user dashboard. Click on "Calendar Search".

|                                                       | Alifornia, County of San Bernardino                                                                |                                                                      |
|-------------------------------------------------------|----------------------------------------------------------------------------------------------------|----------------------------------------------------------------------|
| <mark>ऩ</mark> home 🔍 search 🛅                        | CALENDARS 🚔 TRAFFIC PAYMENT                                                                        |                                                                      |
|                                                       | PUBLIC REGISTERED DASHBOARD<br>WELCOME, CSASE STATE OF THE STATE                                   |                                                                      |
|                                                       | CH ON NAME / BUSINESS NAME First & Last Name Search Business Name Search                           | Use * for wildcard searches (example: Mike Smit*)                    |
| FAVORITES<br>Keep a list of starred<br>favorites      | ATTORNEY<br>ACCESS<br>Attorneys can request access to view<br>extended details on associated cases | CALENDAR<br>SEARCH<br>Search for calendars by department<br>and date |
| MY DOCUMENTS<br>View saved and purchased<br>documents | DOCUMENT CART<br>Purchase documents saved to your<br>cart                                          |                                                                      |

6) Enter desired search criteria and click on "search". The results will populate below.

| Superior Court of California, County of San Bernardino |             |                  |       |               |      |            |   |           |            |             |            |  |
|--------------------------------------------------------|-------------|------------------|-------|---------------|------|------------|---|-----------|------------|-------------|------------|--|
|                                                        | Q SEARCH    |                  | r 🚔 s | TRAFFIC PAY   | MENT |            |   |           |            | 2 🕬         |            |  |
|                                                        |             |                  |       |               |      |            |   |           |            |             |            |  |
|                                                        | NDAR SEARCH | rt and end date. |       |               |      |            |   |           |            |             |            |  |
| LOC                                                    | Any Any     |                  |       | EPARTMENT NUN | IBER | Department |   | DATE FROM | 07/29/2021 | <br>DATE TO | 07/29/2021 |  |
|                                                        | arch Clear  | aring Type       | C     | ASE CATEGORY  | Any  |            | * |           |            |             |            |  |